### Request to Fill Vacant Position – Delgado Community College

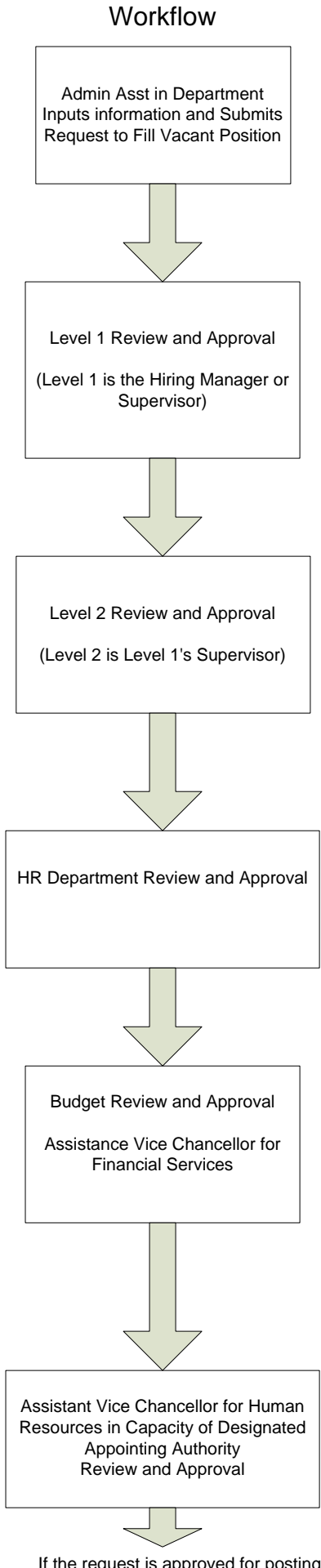

Workflow **Actions Available** Morkflow

Send to Level 1

Save Action Without Submitting

Save

Send to Level 2

Return Action to Submitter

Save

Send to HR for Classification

Cancel Action (Final)

Save

Send to Level 1

Send to Level 2

Send to Budget

Cancel Action (Final)

Save

Send to HR Director for Approval

Cancel Action (Final)

Save

Cancel Action (Final)

Replacement Position Approved for Posting

If the request is approved for posting, the position is posted and applications are accepted

# Managing and Selecting Applicants

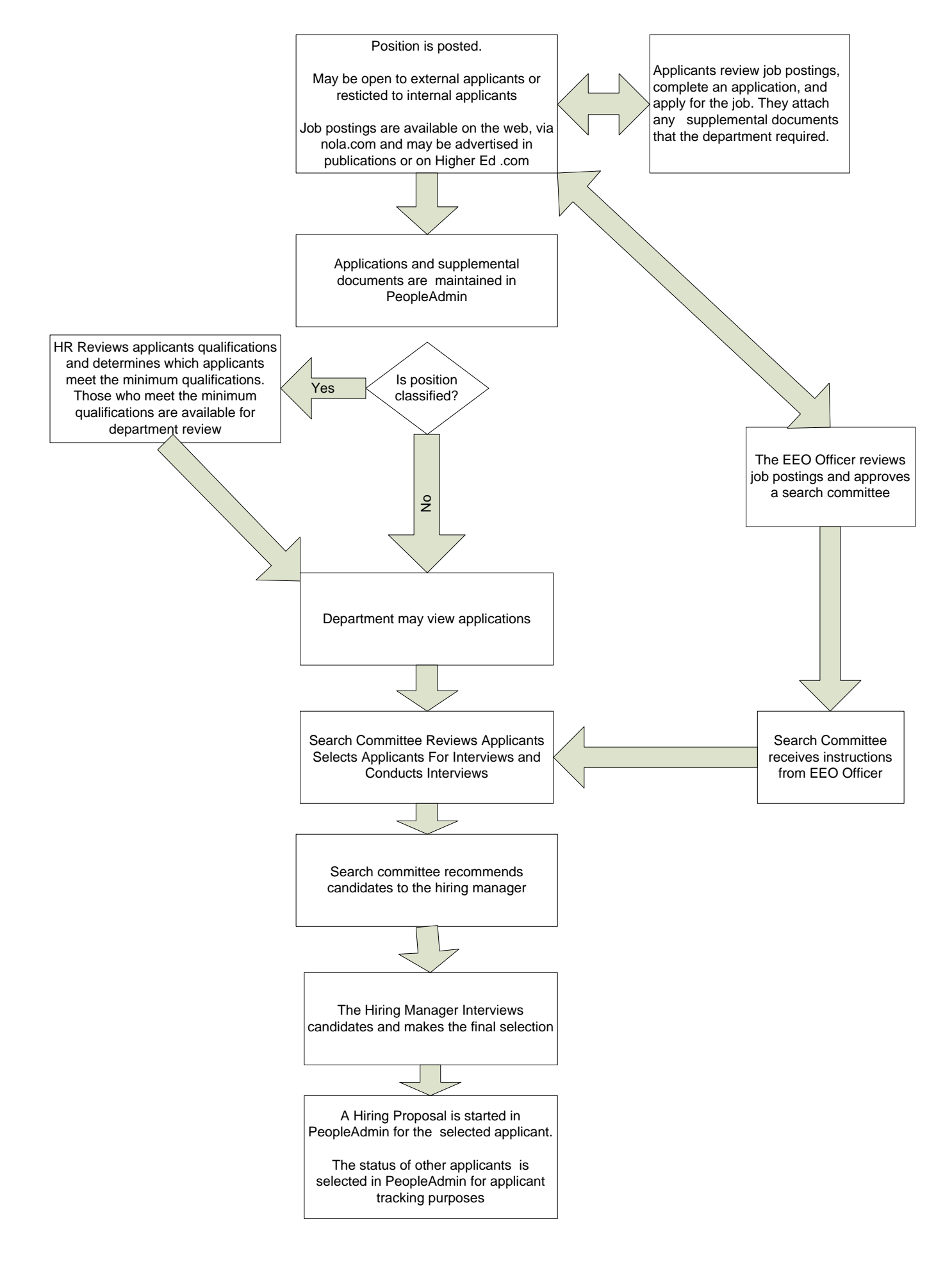

# Hiring Proposal – Delgado Community College

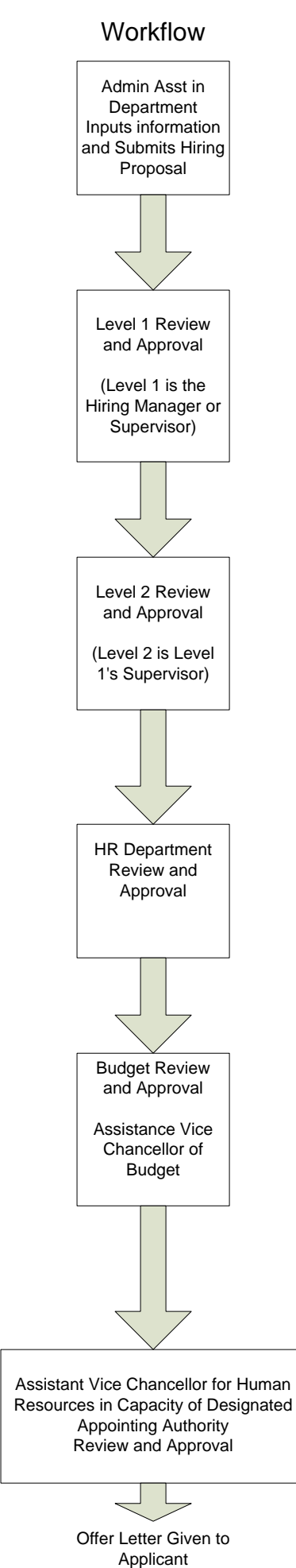

#### Actions Available

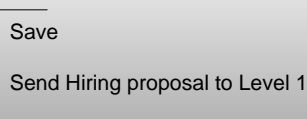

Cancel Hiring Proposal

#### Save

Return Hiring Proposal to Submitter

Send Hiring Proposal to Level 2

Cancel Hiring Proposal.

Save Send Hiring Proposal to HR

Save

Send Hiring Proposal to Level 1

Send Hiring Proposal to Level 2

Send Hiring proposal to Budget

Cancel Hiring Proposal.

Save

Send Hiring Proposal to HR/HR Director for Approval

Cancel Hiring Proposal

Save

Cancel Hiring Proposal

Approve Hiring Proposal